#### **SMRT Logic™** *Quick Reference Setup Guide* Models: SMRT-T, SMRT-I

Thank you for purchasing SMRT Logic™, a SMRTscape™ device. The SMRT Logic Wireless Gateway allows users to intuitively set up and control their irrigation systems from anywhere they have internet access via the web or the SMRTscape app.

# *Setup in 4 Easy Steps!*

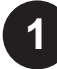

## **1 Connect Hardware**

1. Connect Ethernet cable from your internet router or switch to the port on the back of the SMRT Logic.

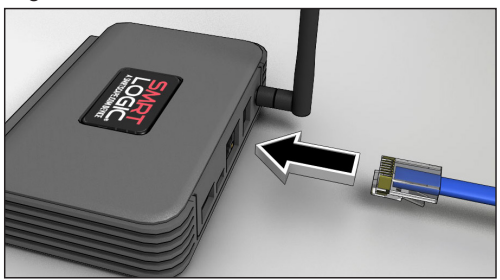

2. Plug in the AC adapter.

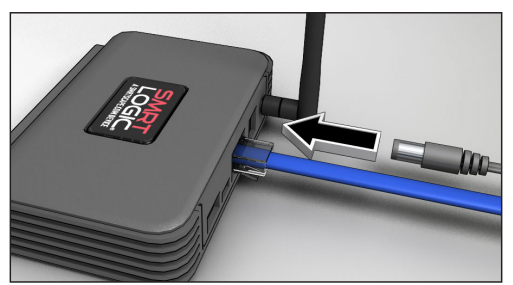

3. SMRT Logic lights flash. Left LED should eventually settle on solid green.

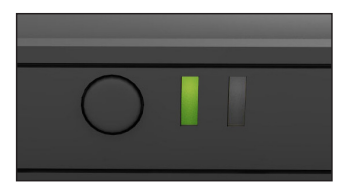

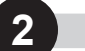

## **2 Register**

- 1. Next, register your SMRT Logic. Point browser to **www.smrtscape.com**.
- 2. Click the **Register** link.
- 3. Fill out all fields and press **Register**.
- 4. A verification email will be sent to the specified e-mail address. Click the verification link in the e-mail. You will be taken to the SMRTscape website.

Click the **Complete Registration** button.

5. You will be taken to the sign in page. Enter e-mail address and password then click **Sign In**.

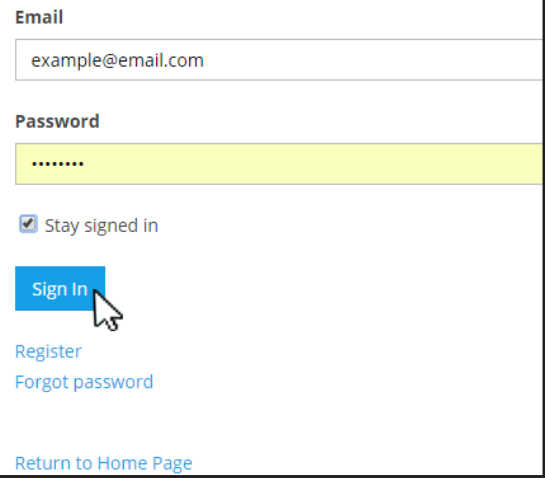

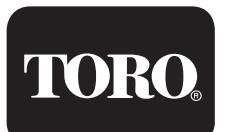

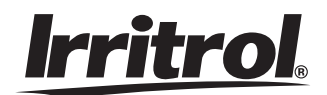

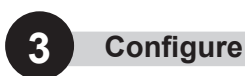

#### **Add Location**

After signing in, you need to add the location of the SMRT Logic.

- 1. Be sure the SMRTScape tab is active.
- 2. Click **+ Add a Location**.

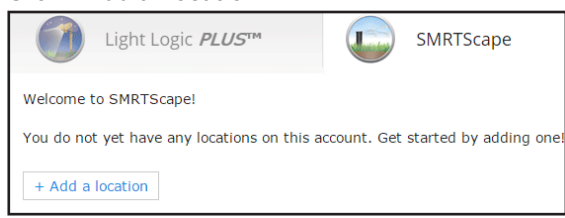

- 3. Fill out the Name and Description fields.
- 4. On the Google Maps map, enter desired address into the Address field. Click **Search map**.

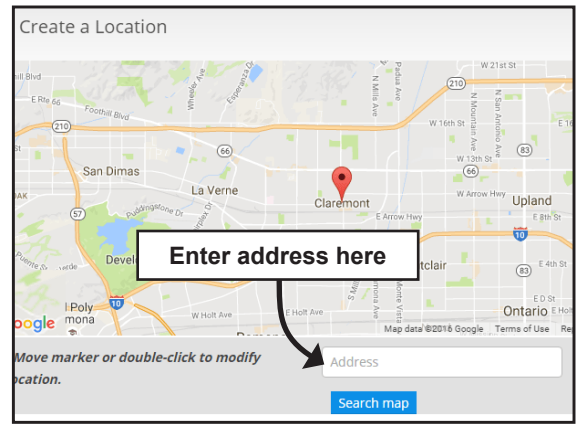

5. Click **Submit**.

# **Adding the SMRT Logic**

Now you have to add the SMRT Logic to your SMRTscape account.

1. Click **[Add]**.

2. Type in the

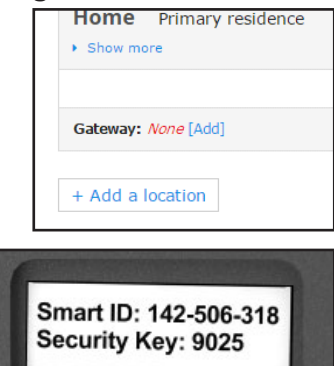

3. Enter the Security Key also found on bottom. Click **Submit**.

Smart ID found on the bottom of the unit.

4. The SMRT Logic should be added to the system.

# **Add Controller to the SMRT Logic**

Multiple controllers can be added. Controllers must be added one at a time.

1. Click **+Add a controller**.

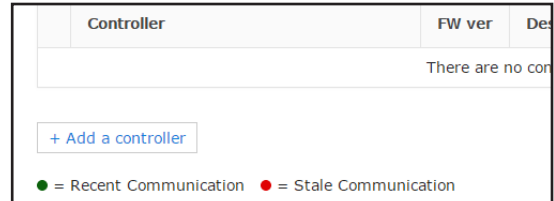

2. Select the Controller from the dropdown menu.

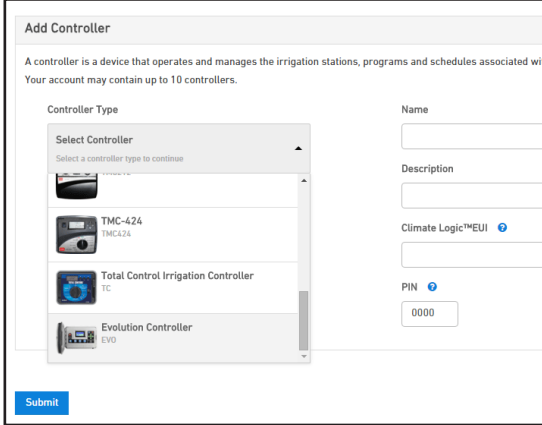

- 3. Enter the name, description, Climate Logic ID or Smart ID, PIN, and the number of stations.
- 4. Click **Submit**.

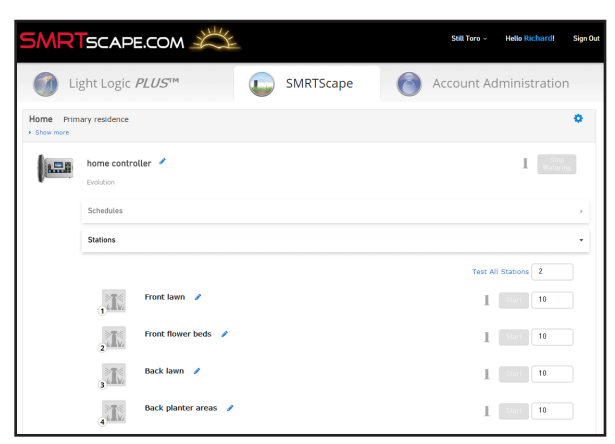

**After a controller is added, it is possible to start and stop watering, manually activate individual stations, test all stations, give each station a descriptive name, and more.**

#### **Add EVO-ARs or LPCU-As to the SMRTscape**

At this time you can add LPCUs, LPROs, and/or EVO-ARs.

#### 1. Press the **Activate discovery mode** button.

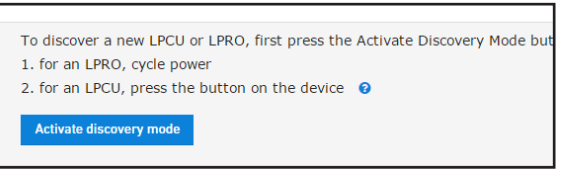

- 2. Press the LPCU-A's button when prompted.
- 3. After a few seconds, the SMRT Logic PLUS should detect the LPCU-A. Assign the scene and enter a description.
- 4. Press **Add LPCU** when done.

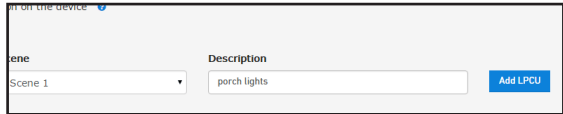

5. Repeat steps 1-4 for each LPCU-A to add.

 To add an LPRO, click **Activate Discovery Mode** then power cycle the LPRO. The LPRO may require a firmware update after adding. A notification will be shown under Hardware on the Location page.

# **4 Go Mobile**

Download the SMRTscape app for Apple iOS or Android to control your irrigation system.

# **FCC and IC Statements**

#### **FCC Statement - FCC ID: OF7SCG**

This device complies with Part 15 of the FCC Rules. Operation is subject to the following two conditions: (1) This device may not cause harmful interference, and (2) this device must accept any interference received, including interference that may cause undesired operation. In order to maintain compliance with the FCC RF exposure quidelines, this device should be installed and operated with a minimum distance of 20cm between the radiator, and the body of the operator and/or nearby persons.

Any change or modification not approved by the party responsible for compliance could void the user's authority to operate this device. Permitted Low Gain Dipole Whip Antenna (2dBi).

#### **IC Statement - IC: 3575A-SCG**

1. Under Industry Canada regulations, this radio transmitter may only operate using an antenna of a type and maximum (or lesser) gain approved for the transmitter by Industry Canada. To reduce potential radio interference to other users, the antenna type and its gain should be so chosen that the equivalent isotropically radiated power (e.i.r.p.) is not more than that necessary for successful communication. *Conformément à la réglementation d'Industrie Canada, le présent* 

*émetteur radio peut fonctionner avec une antenne d'un type et d'un gain maximal (ou inférieur) approuvé pour l'émetteur par Industrie Canada. Dans le but de réduire les risques de brouillage radioélectrique à l'intention des autres utilisateurs, il faut choisir le type d'antenne et son gain de sorte que la puissance isotrope rayonnée équivalente (p.i.r.e.) ne dépasse pas l'intensité nécessaire à l'établissement d'une communication satisfaisante.*

2. This radio transmitter has been approved by Industry Canada to operate with the antenna types listed below with the maximum permissible gain and required antenna impedance for each antenna type indicated. Antenna types not included in this list, having a gain greater than the maximum gain indicated for that type, are strictly prohibited for use with this device.

# **Edit SMRT Logic Equipment**

Click the blue pencil icon to edit controller settings such as name, description, number of stations, and more.

#### **Delete SMRT Logic Equipment**

To delete a controller, click the blue pen to edit the controller, then click **Delete Irrigation Controller**.

## **Update the Firmware**

(EVO-AR & LPCU-A only) If a firmware update is available for either the SMRT Logic unit or the controller, a **Manage Firmware** command will be displayed under 'Hardware' on the

Location screen. Click the link to update hardware. Select the Device(s) and click **Update Firmware**

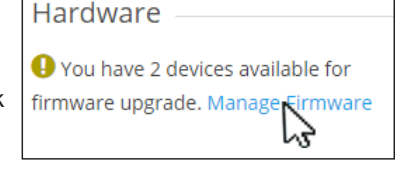

#### **Support**

to start.

Check the website for FAQ and detailed instructions. To submit a help ticket, click on the **Contact** link then the **Submit a Ticket** link.

#### **Specifications**

Model Name: SMRT Logic Model Number: SMRT-T, SMRT-I Dimensions: 4.4" x 3.1" x 1.2" without antenna Unit Weight: 3.4oz (95g) without accessories Certification: FCC, IC, UL-Listed Power Adapter Power: 5Vdc, 1A Port Speed: 10/100 Mbps Operating Temp: 32 to 104°F (0-40°C) Storage Temp: -4 to 140°F(-20 to 60°C) Operating Humidity: 10 to 80% RH, non-condensing

*Le présent émetteur radio (identifier le dispositif par son numéro de certification ou son numéro de modèle s'il fait partie du matériel de catégorie I) a été approuvé par Industrie Canada pour fonctionner avec les types d'antenne énumérés ci-dessous et ayant un gain admissible maximal et l'impédance requise pour chaque type d'antenne. Les types d'antenne non inclus dans cette liste, ou dont le gain est supérieur au gain maximal indiqué, sont strictement interdits pour l'exploitation de l'émetteur.*

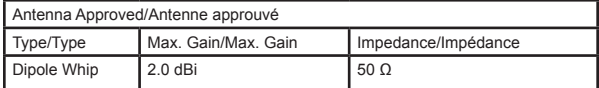

3. This device complies with Industry Canada licence-exempt RSS standard(s). Operation is subject to the following two conditions: (1) this device may not cause interference, and (2) this device must accept any interference, including interference that may cause undesired operation of the device.

*Le présent appareil est conforme aux CNR d'Industrie Canada applicables aux appareils radio exempts de licence. L'exploitation est autorisée aux deux conditions suivantes : (1) l'appareil ne doit pas produire de brouillage, et (2) l'utilisateur de l'appareil doit accepter tout brouillage radioélectrique subi, même si le brouillage est susceptible d'en compromettre le fonctionnement.*

4. In order to maintain compliance with the IC RF exposure guidelines, this device should be installed and operated with a minimum distance of 20 cm between the radiator, and the body of the operator and/or nearby persons.

*Afin de maintenir la conformité avec les directives d'exposition RF IC, ce dispositif doit être installé et exploité avec une distance minimale de 20 cm entre le radiateur et le corps de l'opérateur ou à proximité de personnes.*

# **Troubleshooting**

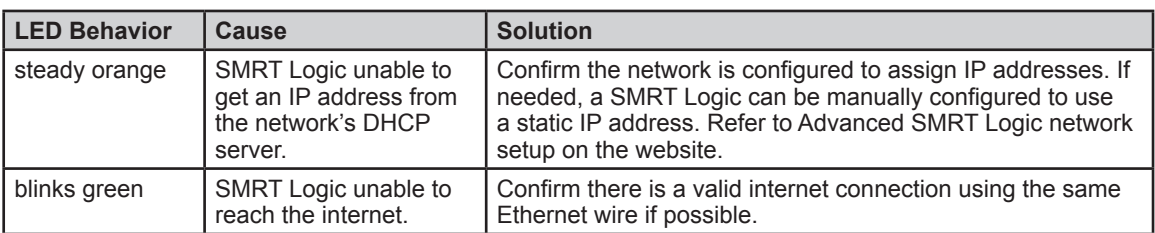

# **How It Works**

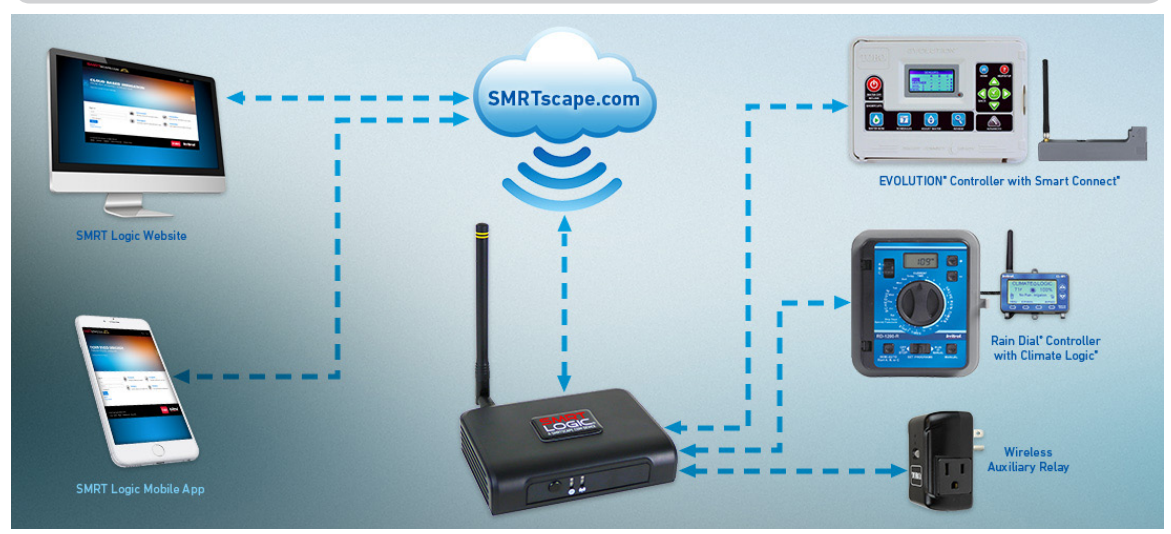

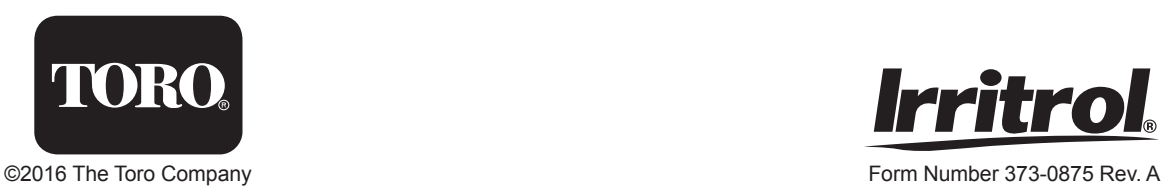

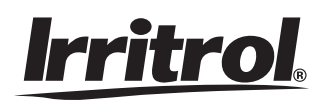